$OC$ 807.5  $U6$ N6 no.132

 $\mathbf{R}$ 

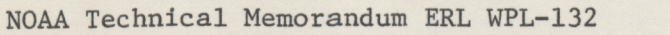

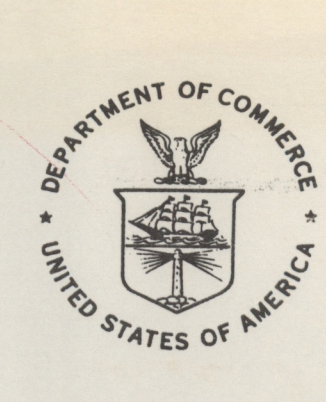

DOCUMENTATION OF PROGRAMS TO COMPUTE SPECTRA FROM PROFILER RADIOMETRIC OBSERVATIONS

Piero Ciotti

Wave Propagation Laboratory Boulder, Colorado April 1986

 $R_{1}$ **LIBRARY JUN 1 9 1986**  $N...$ U. S. Dept. of u

noaa

NATIONAL OCEANIC AND ATMOSPHERIC ADMINISTRATION Environmental Research Laboratories

 $Q$  $807.5$  $- u 6W6$  $710, 132$ .

NOAA Technical Memorandum ERL WPL-132

DOCUMENTATION OF PROGRAMS TO COMPUTE SPECTRA FROM PROFILER RADIOMETRIC OBSERVATIONS

Piero Ciotti

Wave Propagation Laboratory Boulder, Colorado April 1986

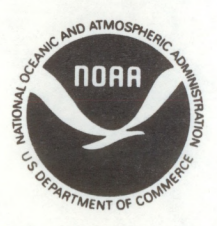

**UNITED STATES** DEPARTMENT OF COMMERCE

Malcolm Baldrige, **Secretary** 

NATIONAL OCEANIC AND ATMOSPHERIC ADMINISTRATION

Anthony J. Calio, Administrator

**Environmental Research** Laboratories

Vernon E. Derr, Director

# **NOTICE**

**Mention of a commercial company or product does not constitute an endorsement by NOAA Environmental Research Laboratories. Use for publicity or advertising purposes of information from this publication concerning proprietary products or the tests of such products is not authorized.**

**CONTENTS**

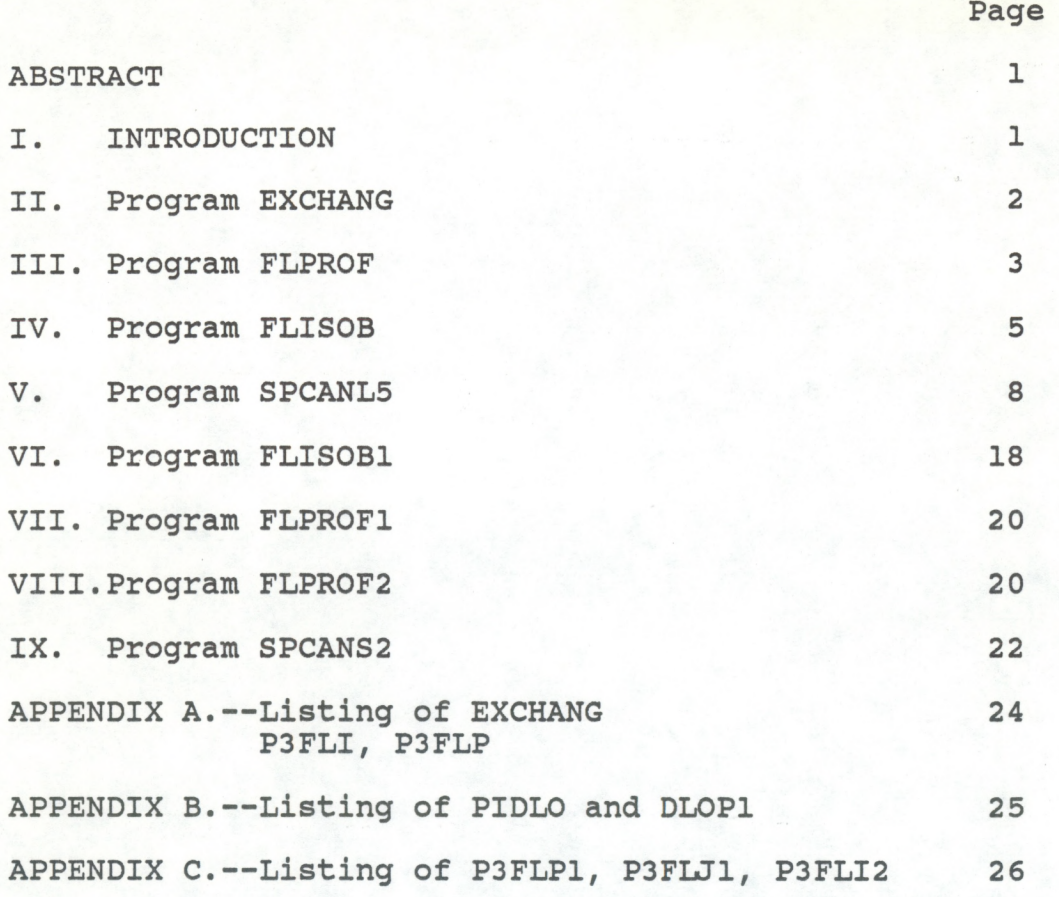

### <span id="page-4-0"></span>**DOCUMENTATION OF PROGRAMS TO COMPUTE SPECTRA FROM PROFILER RADIOMETRIC OBSERVATIONS**

**by Piero Ciotti\* University of Rome Rome, Italy**

#### **ABSTRACT**

**This report describes the use of FORTRAN programs that derive spectra from Profiler and dual-channel radiometric data. For example, time series and spectra of geopotential heights, geopotential thicknesses, surface pressure, precipitable water vapor, and brightness temperatures themselves, can be derived using these programs.**

**I. INTRODUCTION**

**Computer programs have been written to derive spectra of various quantities from Profiler radiometric data. For example, time series and spectra of geopotential heights, geopotential thicknesses, surface pressure, and brightness temperatures themselves have been derived. In addition, two programs have been written to process the dual-channel radiometer 5-second data. This memorandum is a user's guide to this software.**

**The following list includes a brief description of the purpose of the programs.**

- **a) SPCANL5 plots time series and computes and plots Fourier and Autoregressive spectra of 2-minute data samples that are stored in a file with a standard format.**
- **b) SPCANS2 plots time series and computes and plots Fourier and Autoregressive spectra of 5-second data samples that are stored in a file with a standard format.**
- **c) FLPROF reads a Profiler data file and produces a new data file compatible with SPCANL5 and suitable for processing brightnesses and surface variables.**
- **d) FLPROF1 has the same purpose as FLPROF, but reads Profiler data files having the new format.**
- **e) FLPR0F2 reads a dual-channel radiometer 5-second data file and produces a new data file compatible with SPCANS2.**
- **f) FLISOB reads a Profiler data file and, using suitable coefficients, produces a pressure height data file, compatible with SPCANL5.**
- **g) FLIS0B1 has the same purpose as FLISOB, but reads Profiler data files having the new format.**

*R- Westwater, NOAA/ERL, Wave Propagation Laboratory, was Research Adviser for this paper.*

<span id="page-5-0"></span>**h) EXCHANG reads a file containing retrieval coefficients and produces a new coefficient file, compatible with FLISOB.**

#### **II. Program EXCHANG**

**The retrieval coefficients for Profiler derived quantities are derived assuming the following order for the data vector:**

```
dl = TS ( C) = surface temperature
d2 = PS (mb) = surface pressure
d3 = (RH)S (fraction) = surface relative humidity
d4 = Tb (53.85) (K) = brightness temperature at 53.85 GHz
d5 = Tb (55.45) (K) = brightness temperature at 55.45 GHz
d6 = Tb (58.80) (K) = brightness temperature at 58.80 GHz
d7 = tau (20.6) nepers = optical depth at 20.60 GHz
d8 = tau (31.65) nepers = optical depth at 31.65 GHz
d9 = Tb (52.85) (K) = brightness temperature at 52.85 GHz
```
**Program EXCHANG rearranges coefficients to an order compatible with the Profiler data format.**

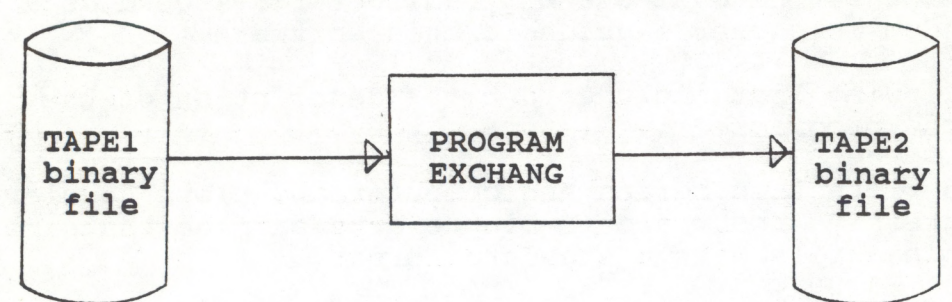

**FOR REARRANGING THE ORDER OF THE COEFFICIENTS**

#### **Inputs**

**TAPE1: original coefficient file (output of REWRITE)**

**Outputs**

**TAPE2: rearranged coefficient file: NVC0EF2 JLCOEF2 etc.**

**No procedure file: interactive use.**

**EX:**

```
GET, TAPE1 = JJATHK.
                      GET, EXBIN. (binary executable version of EXCHANG)
EXBIN.
SAVE, TAPE2 = JLCOEF2.
```
**See Appendix A for the listing of EXCHANG**

<span id="page-6-0"></span>**III. Program FLPROF**

**The original Profiler data file contains gaps due to calibration. The following program interpolates the original data and writes the results on an output file.**

**PROFILER DATA FILE NEW PROFILER DATA FILE**

**The new Profiler data file contains bogused data for the calibration periods and can be used as input file for the SPCANL5 program in order to compute spectra of brightnesses or surface variables.**

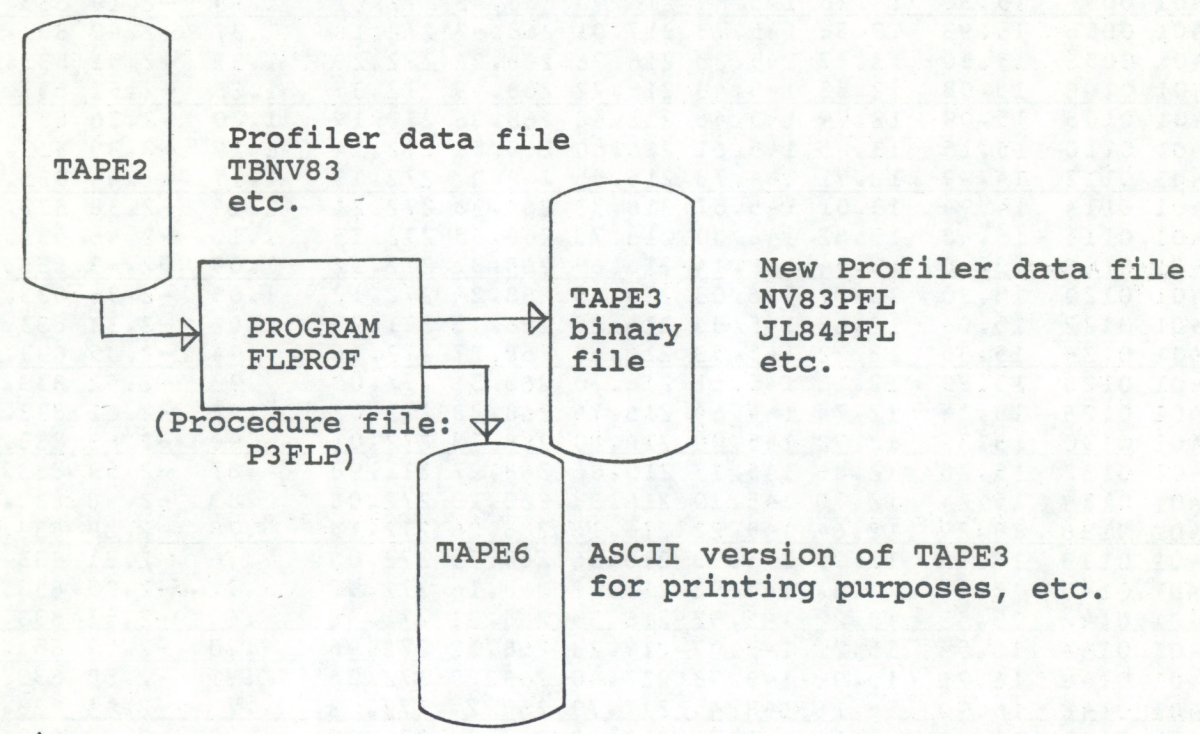

#### **Inputs**

**Keyboard: the program asks fpr the beginning date and time, and for the ending date and time of the period to be processed. The format for the inputs is YRMODA,HRMI.**

**TAPE2: Profiler ASCII data file (see Fig. 1). The standard name for a Profiler data file is TBMOYR where MO = month and YR = year. EX.: TBNV83, TBJL84, etc.**

**3**

**Figure 1. Profiler data file representing format used before August 1, 1984. No data are recorded 02, 04, and 06 minutes after the hour because of internal calibration.**

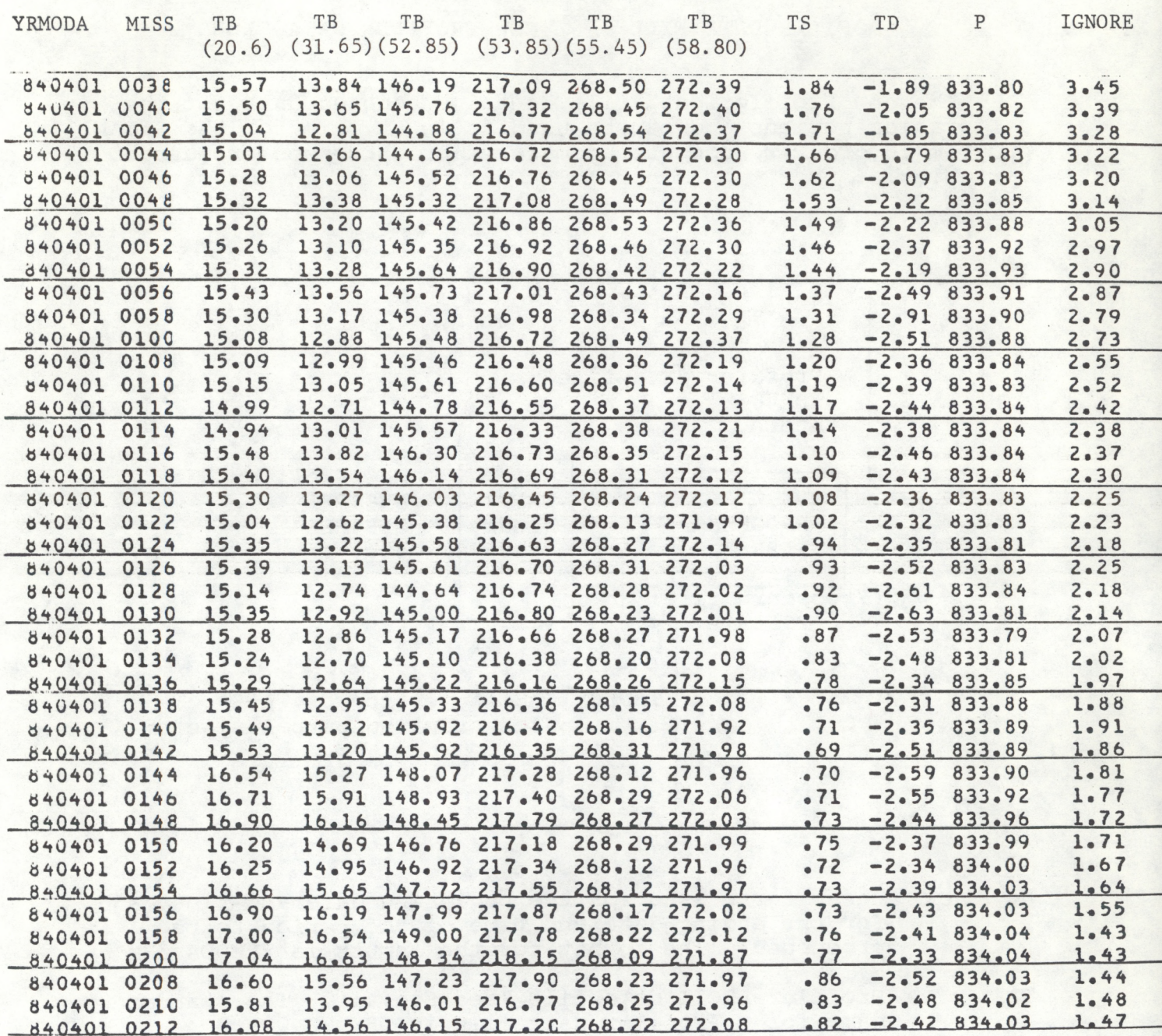

#### <span id="page-8-0"></span>**Outputs**

**CRT screen: prompt for inputs from keyboard, error messages, processing information. TAPE3: binary data file containing Profiler and surface data relative to the selected period, in a format compatible with SPCANL5. The standard name for this file is MOYRPFL where MO = month and YR = year. EX.: NV83PFL, JL84PFL, etc.**

**TAPE6: ASCII version of TAPE3 (see Fig. 2). It can be printed and then deleted. It is not utilized by other programs.**

**Program FLPROF can be executed using the BEGIN type procedure file P3FLP (see Appendix A). P3FLP needs to be edited in order to use the correct names for the input and output files. EX.:**

**GET,P3FLP. (optional edit of P3FLP) P3FLP.**

**> Input beginning date, time; ending date, time.**

**? 850703,0030,850730,2330**

**Note: for the beginning and ending time, times relative to the minutes 58,00,02,04,06,08,10,12 of each hour should not be used.**

**IV. Program FLISOB**

**This program computes, using the suitable coefficients of the month, pressure heights from the Profiler data and writes the ouput to tape. The program calculates the optical depths at 20.6 GHz and 31.65 GHz from the corresponding brightnesses; therefore it needs to be edited in order to use the correct mean radiating temperatures of the month. The mean radiating temperatures are stored in the variables TMR20 and TMR31 which are defined in a DATA statement in the SUBROUTINE TRASF. Program FLISOB does also the data bogusing for the calibration periods.**

Figure 2. Profiler data after bogusing. Data are inserted during<br>calibration times by interpolation from adjacent points.

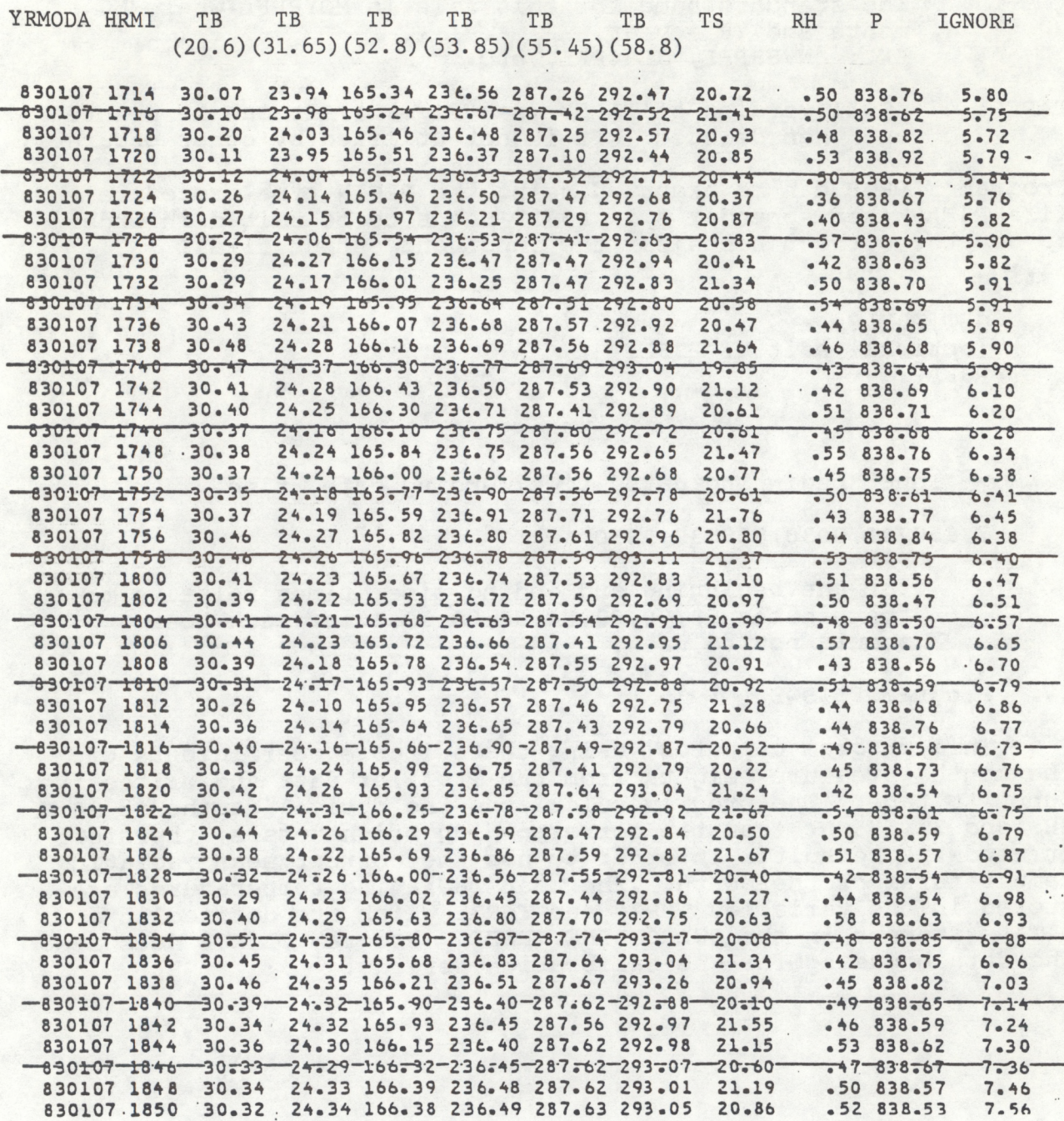

#### **PROFILER DATA FILE PRESSURE HEIGHTS DATA FILE**

**Profiler data file TAPE2 TBNV83 TBJL84 etc.**

**TAPE1 TAPE3 Pressure heights data file binary PROGRAM binary NV83ISF file FLISOB file JL84ISF, etc.**

**Height (Procedure file: Coeff. P3FLI) NVCOEF2 JLC0EF2**

**etc. TAPE6 ASCII version of TAPE3 for printing purposes, etc.**

#### **Inputs**

- **Keyboard: the program asks for the beginning date and time, and for the ending date and time of the period to be processed. The format for the inputs is YRMODA,HRMI.**
- **TAPE1: retrieval coefficient binary data file. The standard name for the file is MOCOEFX where MO = month and X = number that identifies different sets of coefficients. EX.: NVCOEF2, JLC0EF2, NVCOEF5, etc.**
- **TAPE2: Profiler ASCII data file (see Fig.l). The standard name for a Profiler data file is TBMOYR where MO = month and YR = year. EX.: TBNV83, TBJL84, etc.**

#### **Outputs**

- **CRT screen: prompt for inputs from keyboard, error messages, processing information.**
- **TAPE3: binary data file containing pressure height and thickness data relative to the selected period, in a format compatible with SPCANL5. The standard name for this file is MOYRISX where MO = month , YR = year and X = number that identifies the coefficient set that produced the data. EX.: NV83IS2, JL84IS2, etc.**

<span id="page-11-0"></span>**TAPE6: ASCII version of TAPE3 (see Fig. 3). It can be printed and then deleted. It is not utilized by other programs.**

**Program FLISOB can be executed using the BEGIN type procedure file P3FLI (see Appendix A). P3FLI needs to be edited in order to use the correct names for the input and output files. EX. \***

> **GET, P3FLI. (optional edit of P3FLI) P3FLI**

**> Input beginning date, time; ending date, time**

**? 850703,0030,850730,2330**

**Note: for the beginning and ending time, times relative to the minutes 58,00,02,04,06,08,10,12 of each hour should not be used.**

# **V. Program SPCANL5**

**Once either the new Profiler file has been created or the pressure heights have been computed and written to a file, the resulting output can be plotted and spectra computed.**

**SPCANL5 plots time series and computes and plots Fourier and Autoregressive spectra of 2-minute data samples that are stored in a file with a standard format. Examples of the microfilm output of this program are shown in Figs. 4 and 5.**

**SPCANL5 computes Fourier spectra using the FSPMS subroutine. It also computes Autoregressive and Fourier spectra using the ASPS subroutine. Both subroutines are standard STAR5 library subroutines (ATTACH,STAR5/UN=CAMLIB.).**

**In addition, the program provides an optional detrending scheme based on the subroutine MAFLT of the STAR5 library and a spike filtering routine.**

**The data segments to be processed are selected by means of the beginning date and time and the ending date and time. For each selected time period a plot of the time series is produced. Then either FSPMS or the ASPS or both subroutines can be utilized in order to produce spectra.**

**Once a data segment has been selected, it is possible to compute and plot spectra by averaging N > 1 spectra of successive contiguous data segments. These segments have the same number of samples as the original. The average spectrum is plotted, while time series relative to all the data segments are also plotted.**

**Figure <sup>3</sup> Pressure heights and pressure thickness data file**

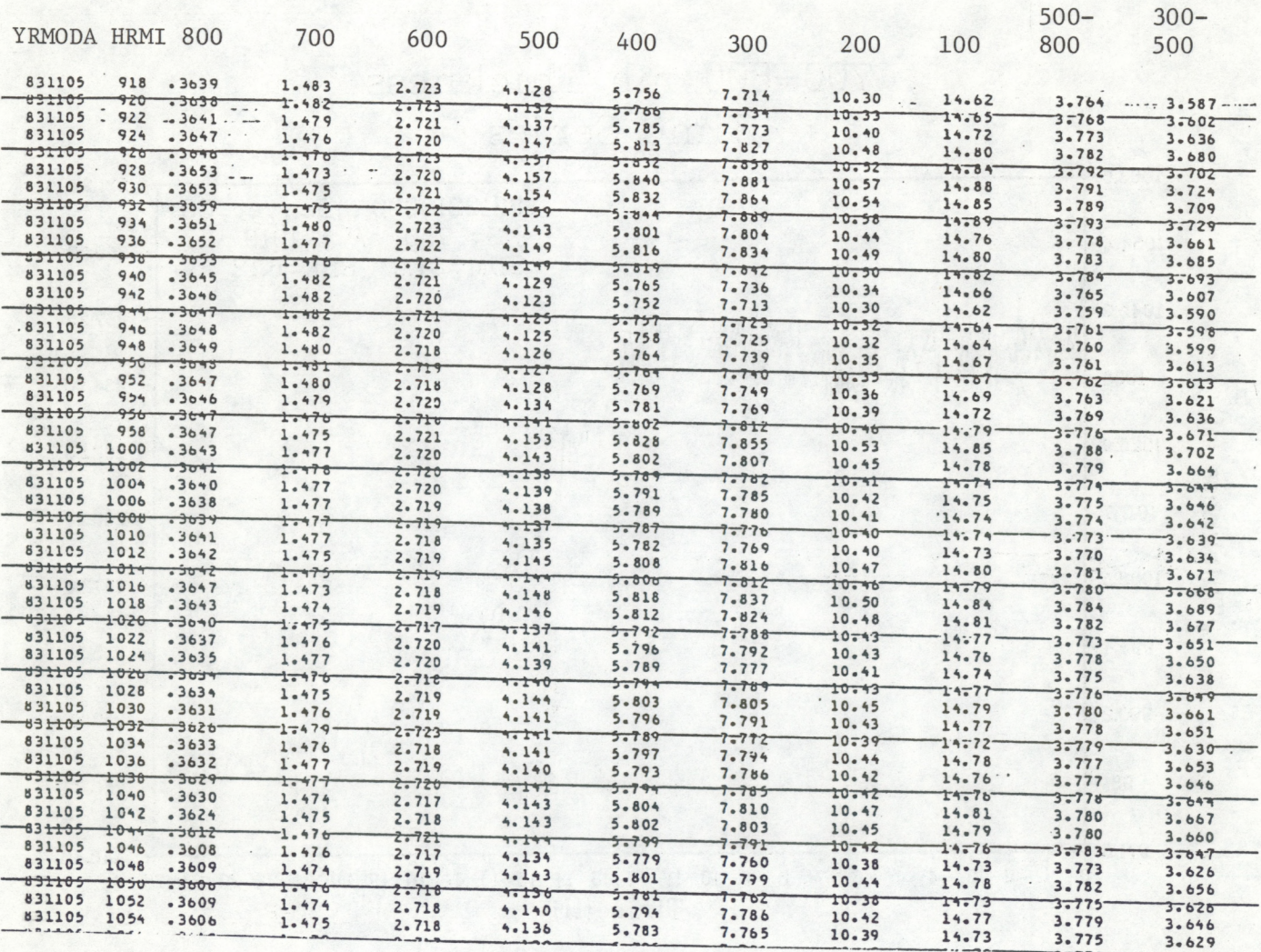

**Figure 4. Example of time series plot produced by SPCANL5.**

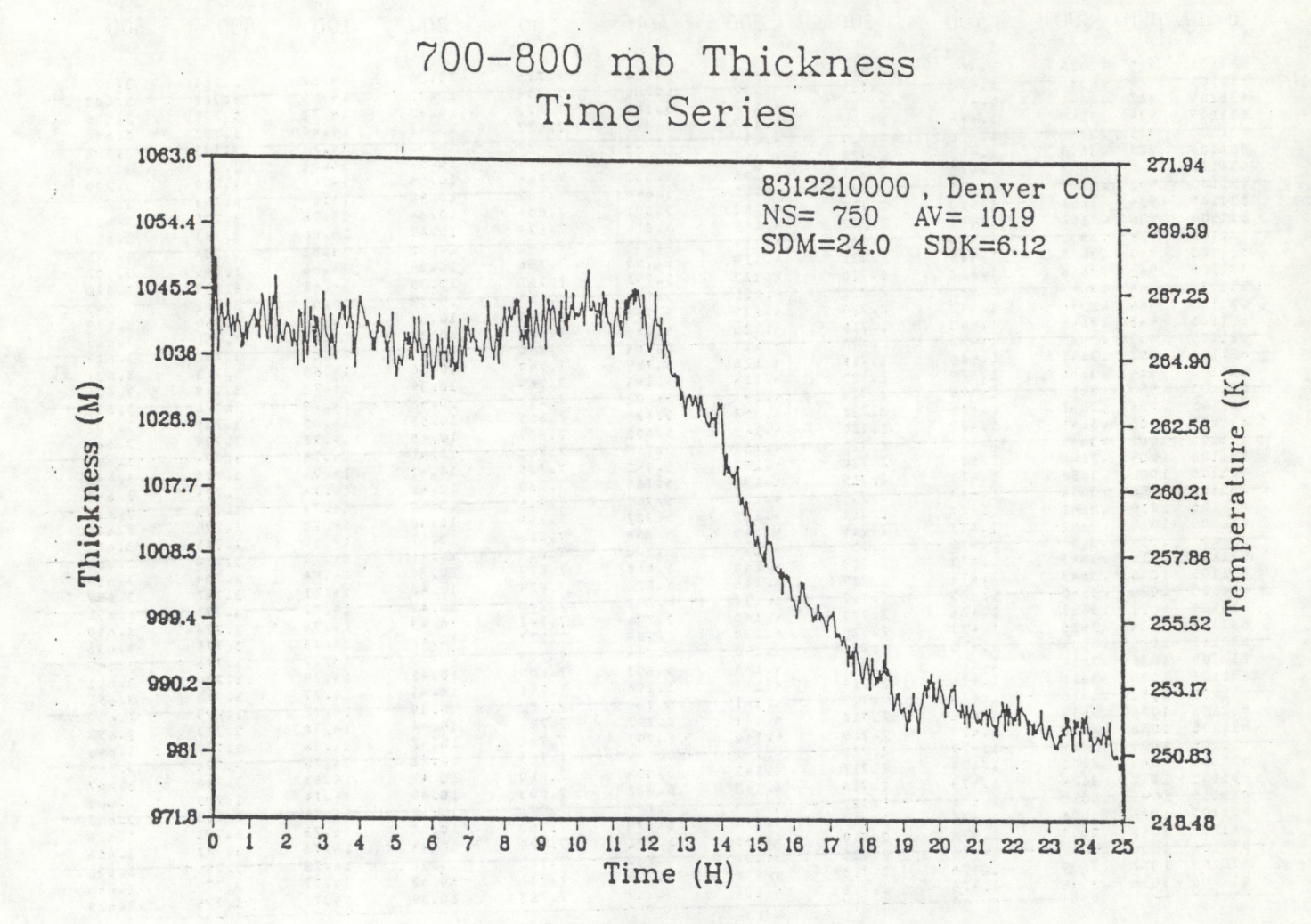

**10**

**Figure 5. Example of spectral plot produced by SPCANL5.**

# 700-800 mb Thickness Fluctuation Spectra

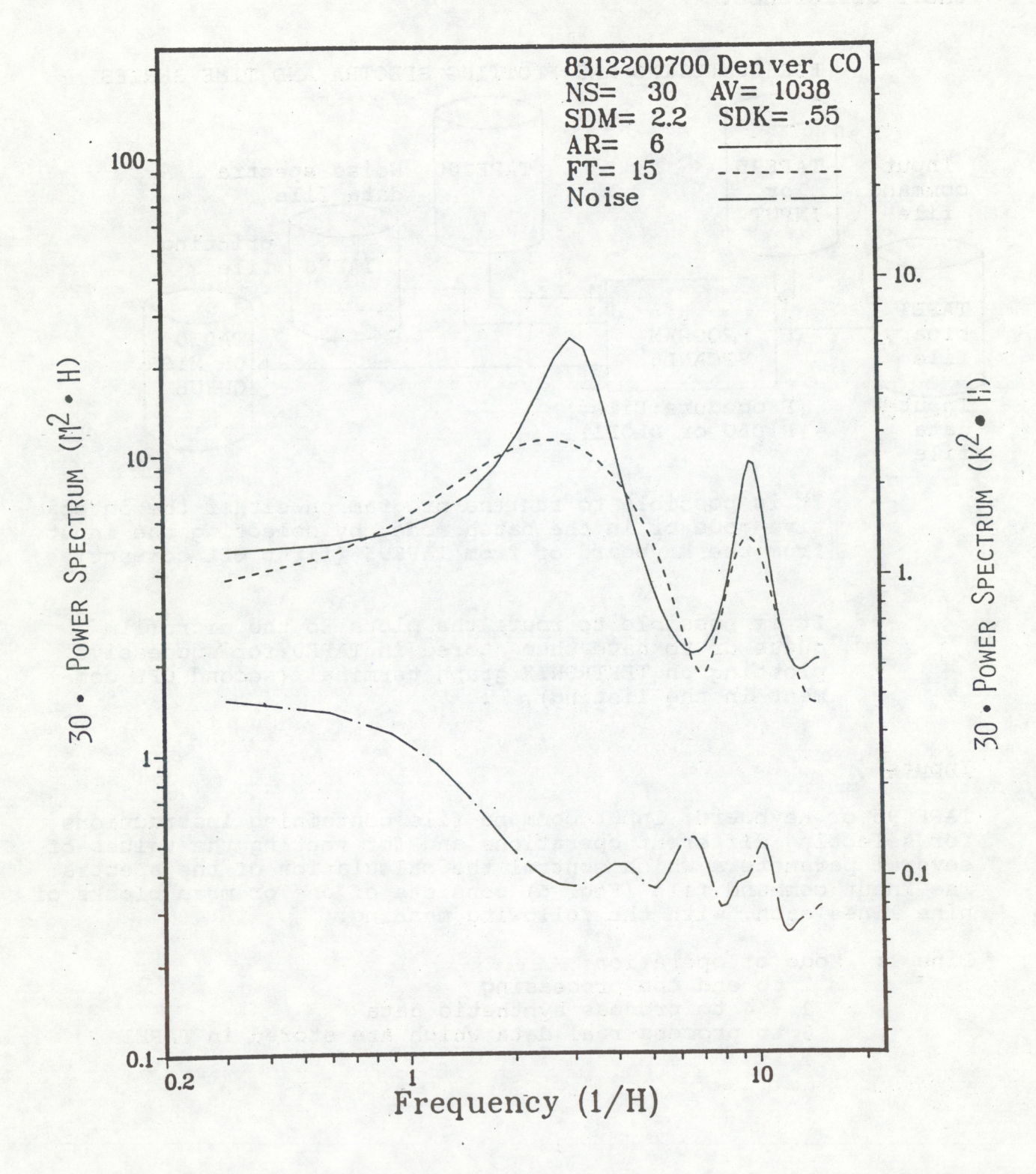

**It is also possible to compute and plot M £ <sup>1</sup> successive spectra; each of which is the average of N > 1 spectra.**

**, A noise reference spectrum; read in from tape, can be drawn in each spectral plot.**

**The variable to be processed is selected according to the position it occupies in the standard input file (see e.g., Fig. <sup>2</sup> and Fig. 3). Position 1 is the first position after the date and time. It is possible to select two variables in order to process their difference.**

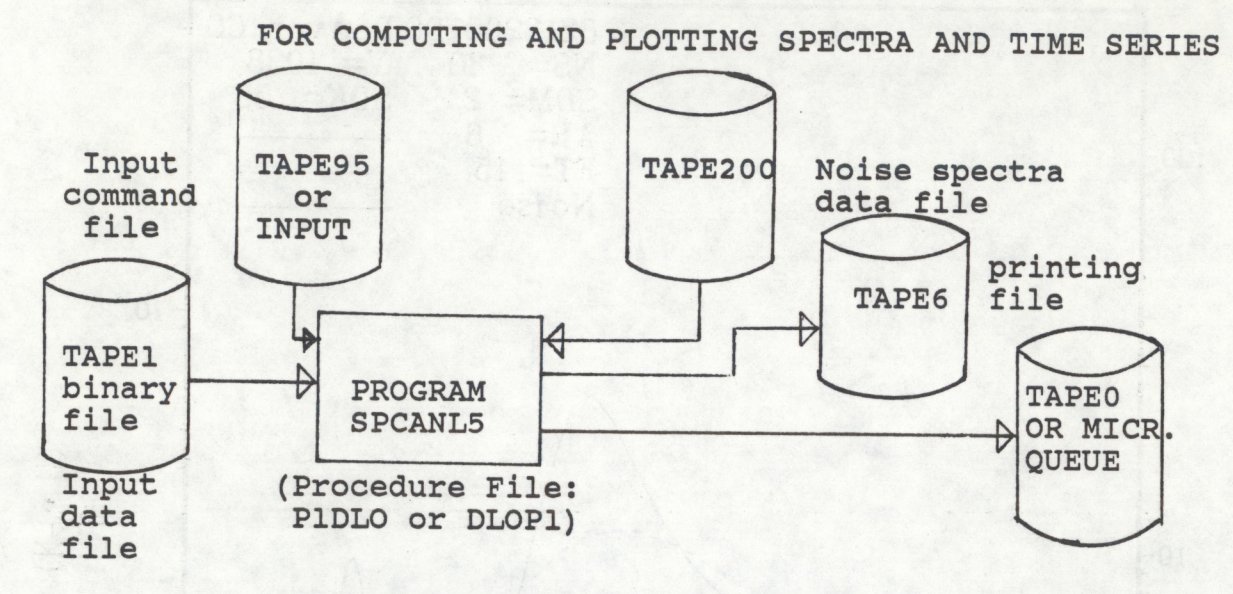

- **It is possible to run the program on either the interactive mode or in the batch mode, by selecting the input from the keyboard or from TAPE95 (first CFL comment).**
- **It is possible to route the plots to the microfilm queue or to have them stored in TAPEO for successive plotting on TEKTRONIX graph terminal (second CFL comment in the listing).**

# **Inputs**

**TAPE 95 or Keyboard: Input command file containing instructions for selecting different operations and for setting the values of several parameters which control the calculation of the spectra. The input command file (Fig. 6) consists of one or more blocks of nine lines each, with the following meaning:**

**Line 1: Mode of operation: to end the processing - 4 to process synthetic data to process real data which are stored in TAPE1** Figure 6. Example of input command file (TAPE95) for SPCANL5.

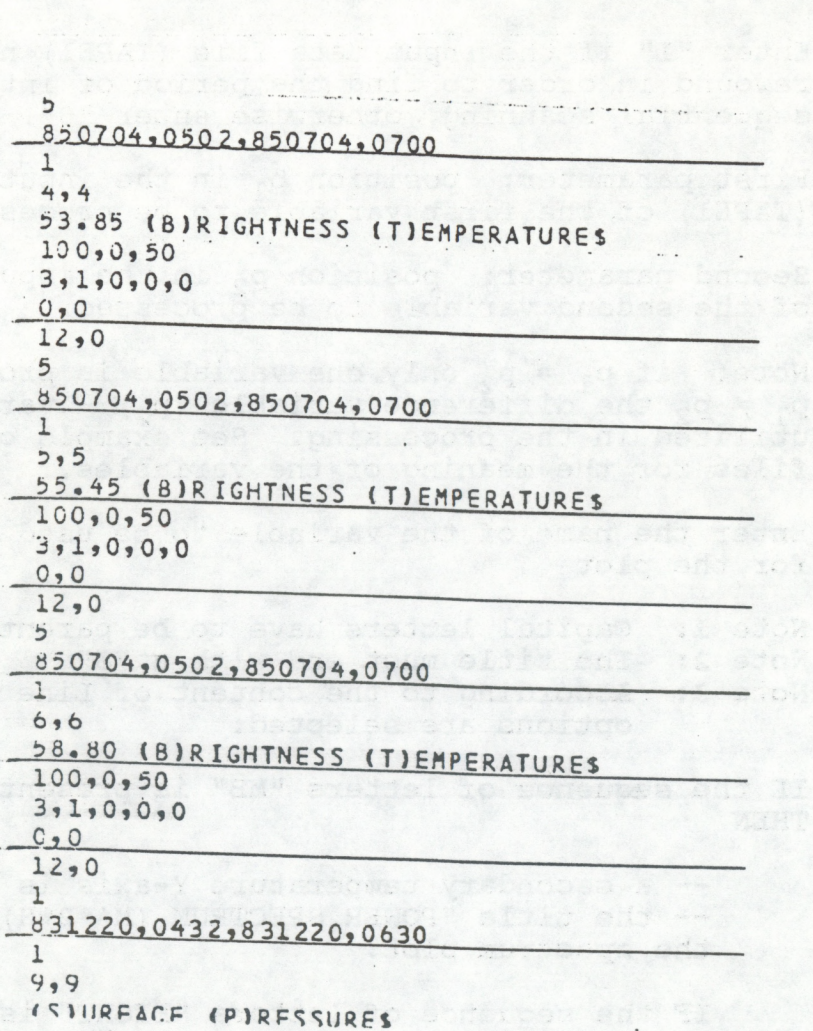

**COMMAND** BALL

a dolg series enit

13

the Y-title "POWER SPECERIA" is thout unite) is<br>come for the spectrum plot

**Note: the program keeps reading blocks of the input command file and processing data until it finds a "1" on Line 1 of a block of the input command file.**

- **Line 2: Beginning date, time; ending date, time of the first data period to be processed.**
- **Line 3: Enter "1" if the input data file (TAPE1) needs to be rewound in order to find the period of interest in a sequential scanning, otherwise enter "0".**
- **Line 4:** First parameter: position  $p_1$  in the input data file **(TAPE1) of the first variable to be processed.**

**Second parameter: position p2 in the input data file of the second variable to be processed.**

Note: if  $p_1 = p_2$  only one variable is processed. If  $p_1 \neq p_2$  the difference variable  $(p_2)$  - variable  $(p_1)$  is **utilized in the processing. See example of input files for the meaning of the variables.**

- **Line 5: Enter the name of the variable to be used as a title for the plot**
	- **Note 1: Capital letters have to be parenthesized Note 2: The title must end with a "£" Note 3: According to the content of Line 5, several options are selected:**

**IF the sequence of letters "MB" is present in Line 5 THEN**

**— a secondary temperature Y-axis is traced — the title "POWER SPECTRUM (M\*\*2\*H)" is used for the spectrum plot.**

**IF the sequence of letters "EIGHT" is present in Line 5 THEN**

**— the Y-title "HEIGHT (M)" is used for the time series plot**

**ELSE - the Y-title "THICKNESS (M)" is used for the time series plot**

**END IF**

**ELSE - the secondary temperature Y-axis is not traced the Y-title "POWER SPECTRUM" (without units) is used for the spectrum plot**

**IF the sequence of letters "RIGHTNES" is present in Line 5 THEN**

**— the Y-title "BRIGHTNESS (K)" is used for the time series plot**

**ELSE IF the sequence of letters "EMPERATU" is present in Line 5 THEN**

> **— the Y-title "TEMPERATURE (C)" is used for the time series plot**

**ELSE - the Y-title "PRESSURE (MB)" is used for the time series plot**

**END IF**

#### **END IF**

**Line : First parameter: sets the threshold of the maximum acceptable difference between the values of two consecutive input data points. Any time a difference bigger than the threshold is found, the subroutine FILTER is called and the second data point is modified so that the new difference is equal to the selected threshold.**

> **Second parameter: sets the length of the moving average filter applied to the data for detrending purposes**

- **=0: no moving average**
- **= N: length of the filter equal to N - 1**

**Notes: N must be an odd number. N/2 data points are lost at the beginning of the period and N/2 points are lost at the end of the period. It is necessary to take this in account, modifying suitably the beginning and the ending time of the period in Line 2.**

**Third parameter: number of frequency points in the output spectra.**

**Fourth parameter: minimum value of the time series for plotting in absolute scale.**

**Fifth parameter: maximum value of the time series for plotting in absolute scale. If - 0, the program looks for the actual minimum and maximum.**

**Line 7: First parameter: number of consecutive data segments to be used for producing an average spectrum. The length of each segment is the same and is fixed in Line 2.**

> **Second parameter: number of consecutive spectra to be computed. Each spectrum can be obtained by averaging over more than one data segment (according to the first parameter). See also Fig. 7.**

**Figure 7. Example of procedures to be used when adjacent segments of data are processed to obtain spectra.**

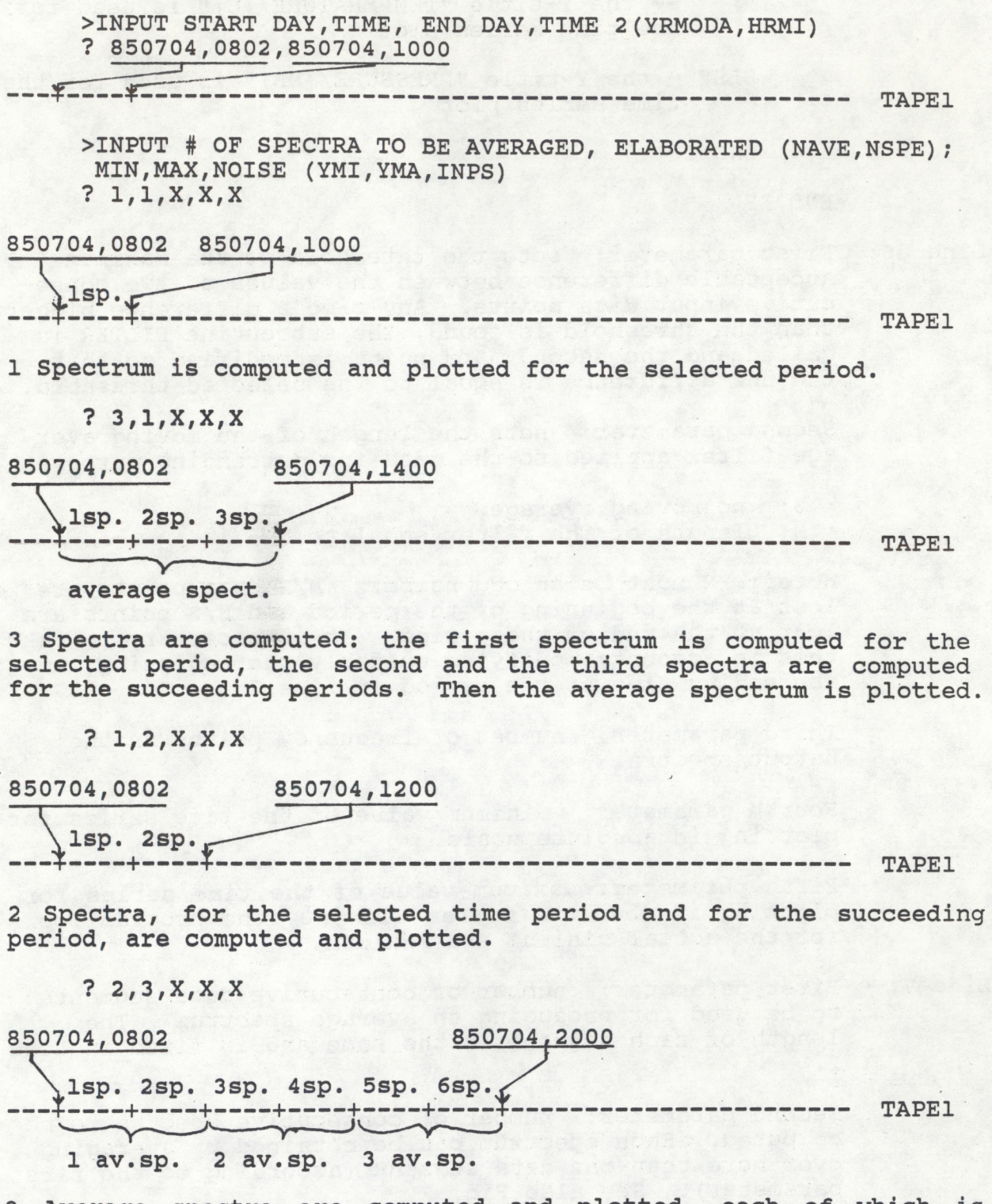

**3 Average spectra are computed and plotted, each of which is obtained averaging 2 successive spectra.**

**Third parameter: minimum value of the spectrum for plotting in absolute scale.**

**Fourth parameter: maximum value of the spectrum for plotting in absolute scale. If = 0, the program looks for the actual minimum and maximum.**

**Fifth parameter: 1 if the noise spectra, read in from TAPE200, are to be plotted, = 0 otherwise.**

**Line 8: First parameter: 1 if the four Fourier spectra produced by FSPMS are to be computed and plotted, = 0 otherwise.**

> **Second parameter: IF first parameter = 1 THEN: = 1 if the printer graphic produced by FSPMS is required, = 0 otherwise.**

**ELSE = 0 always.**

**Note: the four Fourier spectra are computed using an autocovariance function of length m = N/16, N/8, N/4 and N/2, where N = number of input data points.**

**Line 9: First parameter: order of the autoregressive model for the subroutine ASPS.**

> **Note: if = 0 the order is selected automatically, if <o no autoregressive spectrum is computed. The criterion for an automatically selected order is discussed in the STARS users guide.**

> **Second parameter: IF first parameter > 0 THEN: = 1 if the printer graphic produced by ASPS is required, = <sup>o</sup> otherwise.**

**ELSE = 0 always.**

**Note: ASPS produces an AR spectrum and a Fourier spectrum which is computed from an autocovariance function of length m = N/2.**

**TAPE1: binary input data file containing the pressure height or Profiler time series. It is the file produced by FLISOB or FLPROF.**

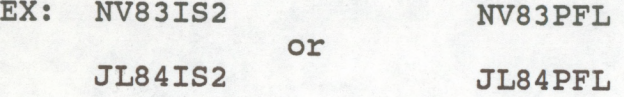

**TAPE200: input data file containing the Fourier noise spectra.**

<span id="page-21-0"></span>**Note: TAPE201 contains 7 50-point noise spectra, for the standard thicknesses, computed using a 9-point Profiler data vector. This tape can be read in by setting NT=7 in the PARAMETER statement of SPCANL5.**

> **TAPE202 contains 7 50-point noise spectra, for the standard thicknesses, computed using a 8-point Profiler data vector. This tape can be read in by setting NT=7 in the PARAMETER statement of SPCANL5.**

> **TAPE205 contains 2 50-point noise spectra, for the 500- 800 mb thicknesses and the 500 mb height, computed using a 9-point Profiler data vector. This tape can be read in by setting NT=2 in the PARAMETER statement of SPCANL5.**

#### **Outputs**

**OUTPUT or CRT screen: prompts from inputs, error messages.**

- **TAPE6: output print file containing departures from the mean value of the input data, standard deviations and spectra.**
- **TAPE0: output plot file created when the TEKTRONIX output option is selected.**
- **Microfilm queue: output plot file when the MCRFLM output option is selected.**

**SPCANL5 can be executed either in batch mode, using the procedure file P1DLO (see Appendix B), or in interactive mode, using the procedure file DLOP1 (see Appendix B). Both procedure files need to be edited in order to use the correct names for the input and output files. EX.:**

> **GET,P1DLO (optional edit of P1DL0) SUBMIT,P1DLO**

**or**

**GET,DLOP1 (optional edit of DLOP1) DLOP1**

#### **VI. Program FLPROF1**

**In the new format (in use after August 1, 1984) of the Profiler data file (Fig. 8) the time is expressed in hours,**

**Figure 8. New Profiler data file representing data taken after August 1, 1984. Note that only two calibration times are missing per hour and that calibration can occur at any time within an hour. Also note that data are sampled quasi-periodically, with a 6-sec shift occurring between adjacent calibration periods.**

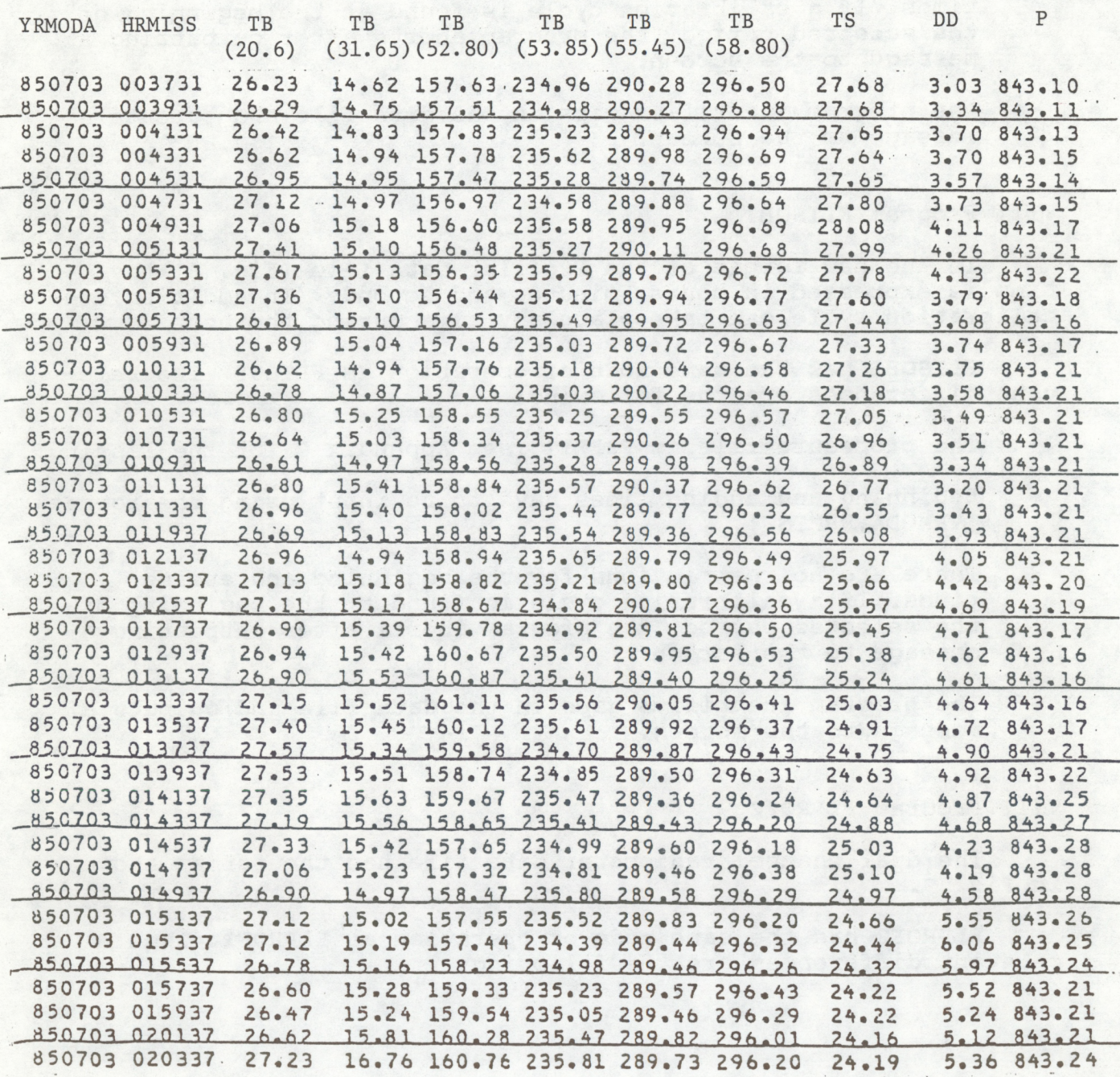

<span id="page-23-0"></span>**minutes and seconds. In addition, the calibration cycle can take place any time during the hour.**

**FLPR0F1 has the same mode of operation as FLPROF. The relevant differences are the following:**

- **The procedure file is P3FLP1 (see Appendix C for the listing)**
- **Beginning and ending times have to be input using the format (YRMODA,HRMISS).**
- **There are no restrictions for the beginning and ending times. If a calibration cycle is found at the beginning of the selected period, the program aborts after outputting a message to the screen.**
- **The program identifies gaps in the data file and outputs a message to the screen.**

# **VII. Program** FLISOB1

**In the new format of the Profiler data file (Fig. 8) the time is expressed in hours, minutes and seconds. In addition, the calibration cycle can take place any time during the hour.**

**FLIS0B1 has the same mode of operation as FLISOB. The relevant differences are the following:**

- **The procedure file is P3FLI1 (see Appendix C for the listing)**
- **- Beginning and ending times have to be input using the format (YRMODA,HRMISS).**
- **There are no restrictions for the beginning and ending times. If a calibration cycle is found at the beginning of the selected period, the program aborts after outputting a message to the screen.**
- **The program identifies gaps in the data file and outputs a message to the screen.**

#### **VIII.Program** FLPROF2

**The dual channel radiometer data file has the format shown in Fig. 9.**

**FLPR0F2 has the same mode of operation as FLPR0F1. The relevant differences are the following:**

**Figure 9. Dual-channel radiometer data file.**

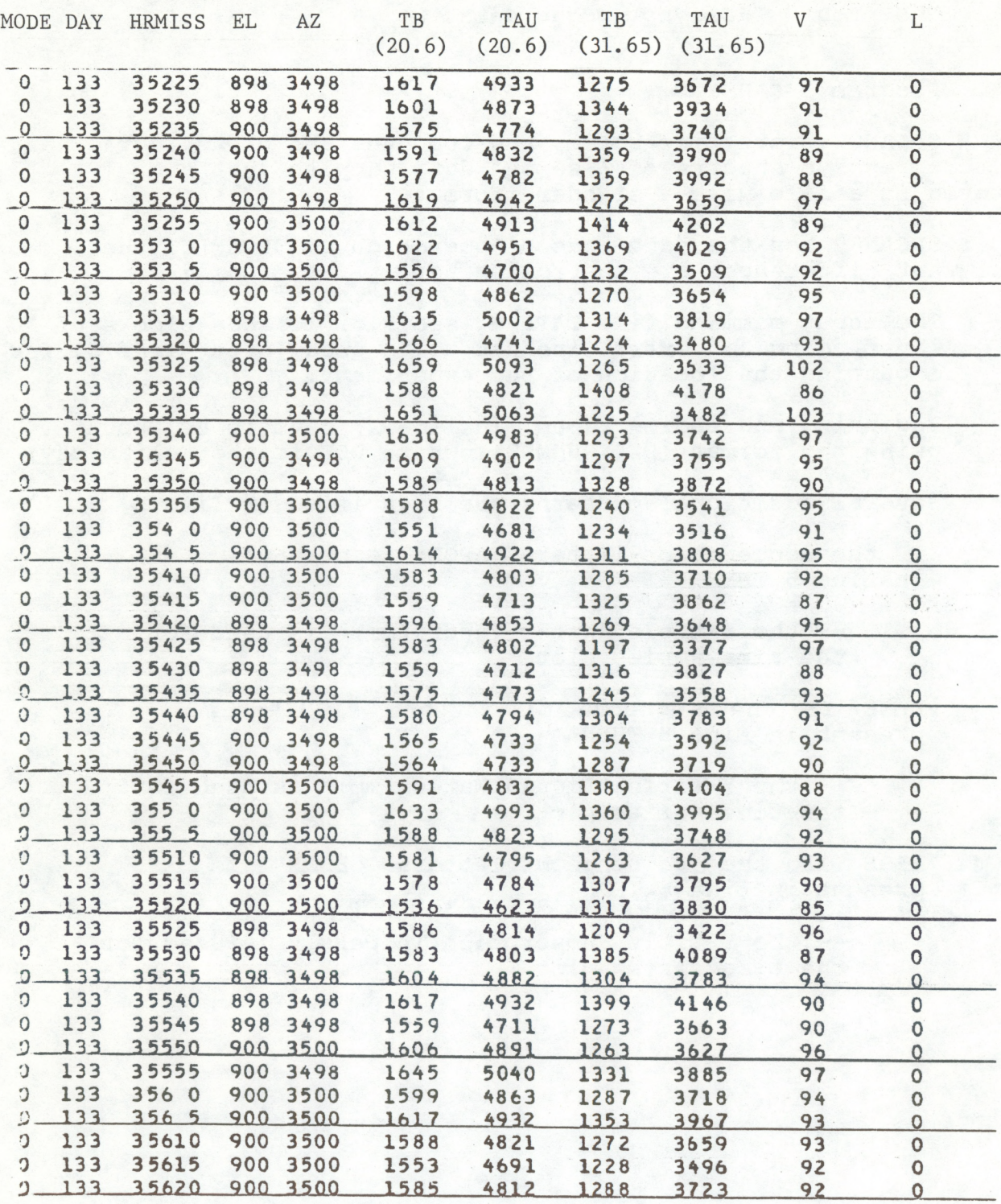

- <span id="page-25-0"></span>**The procedure file is P3FLP2 (see Appendix C for the listing).**
- **Beginning and ending times have to be input using the format (DDD,HRMOSS), where DDD is the Julian day.**
- **The program does not bogus data.**
- **IX. Program SPCANS2**

**SPCANS2 plots time series and computes and plots Fourier and Autoregressive spectra of 5-second data samples that are stored in a file with a standard format.**

**SPCANS2 has the same mode of operation as SPCANL5. The relevant differences are the following:**

- **The input command file TAPE95 (see Fig. 10) has blocks of 10 lines, since an extra line has to be used, after line 5, for inputting the location of the experiment.**
- **Beginning and ending times, in line 2, have to be input using the format (DDD,HHMMSS), where DDD is the Julian day.**
- **- Several additional patterns are identified in line 5.**

**IF the sequence of letters "APOR" is present in Line 5 THEN**

> **— the Y-title "Water Vapor (cm)" is used for the time series plot**

**ELSE IF the sequence of letters "IQUI" is present in Line 5 THEN**

> **— the Y-title "Liquid Water (mm)" is used for the time series plot**

**ELSE IF the sequence of letters "BSOR" is present in Line 5 THEN**

> **— the Y-title "Absorption (nepers)" is used for the time series plot**

**Figure 10. Example of input command file (TAPE95) for SPCANS2,**

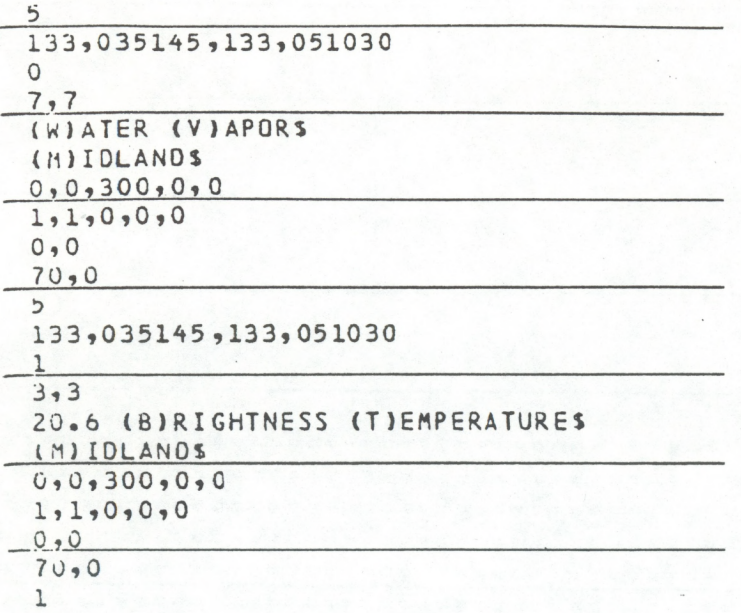

<span id="page-27-0"></span>Appendix A. Listing of EXCHANG, P3FLI, P3FLP

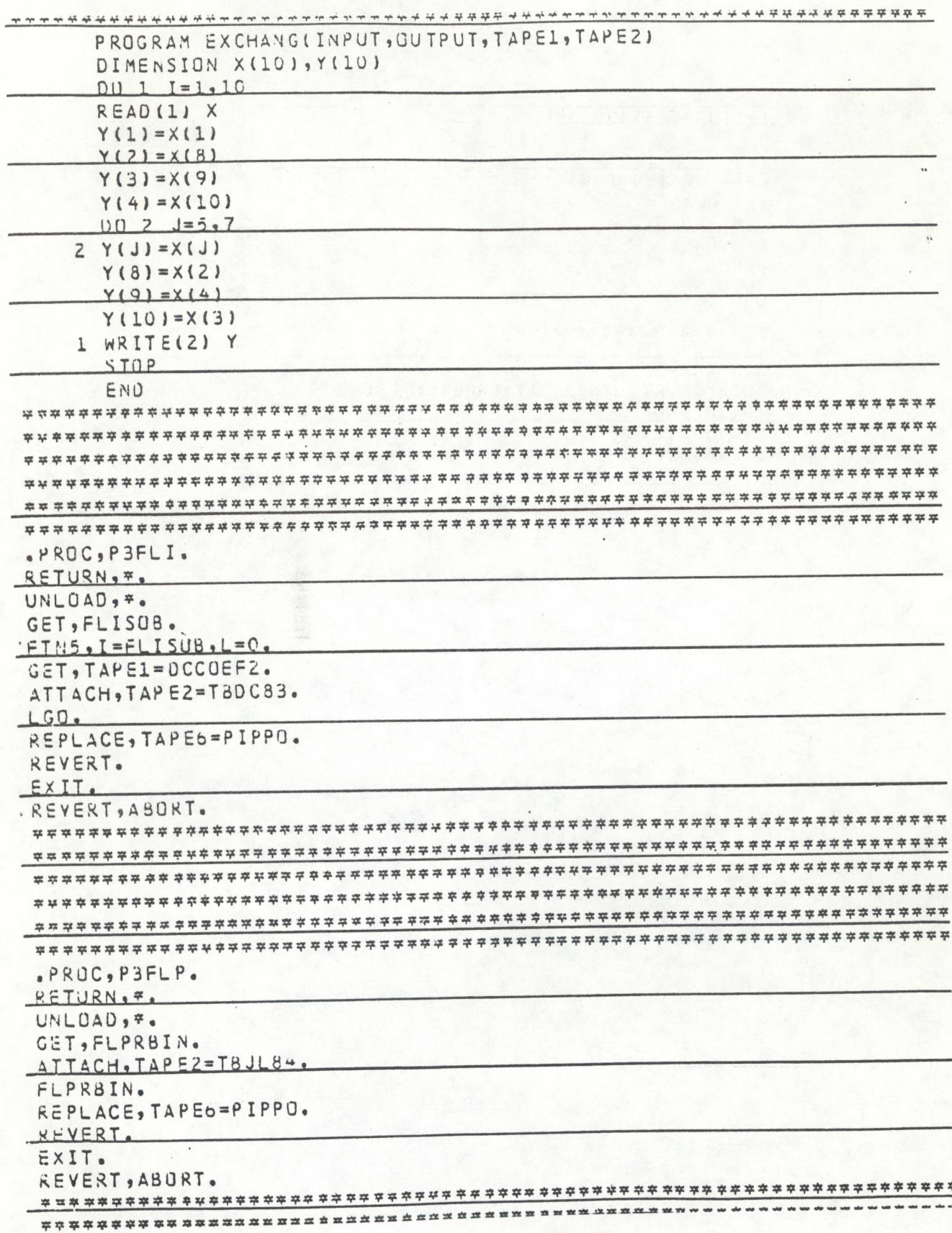

<span id="page-28-0"></span>**Appendix B. Listing of P1DL**O **and DLOPl**

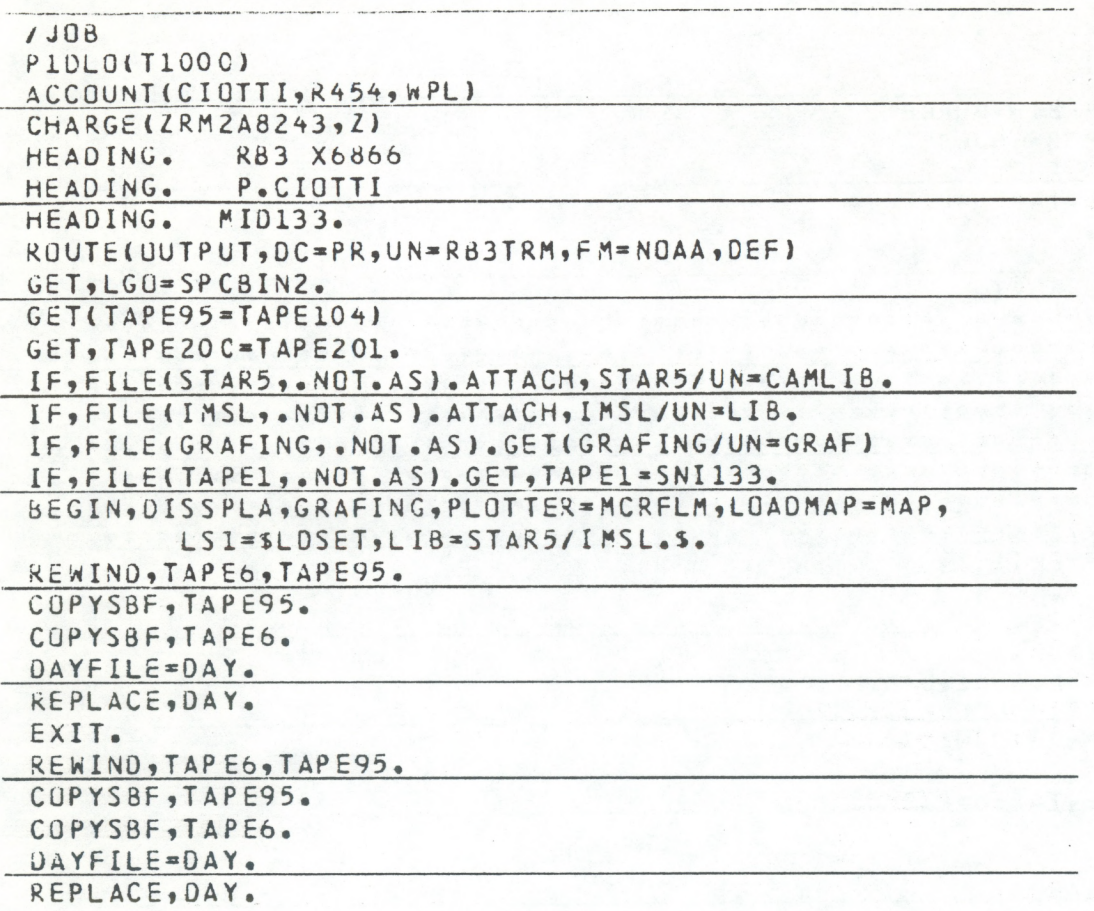

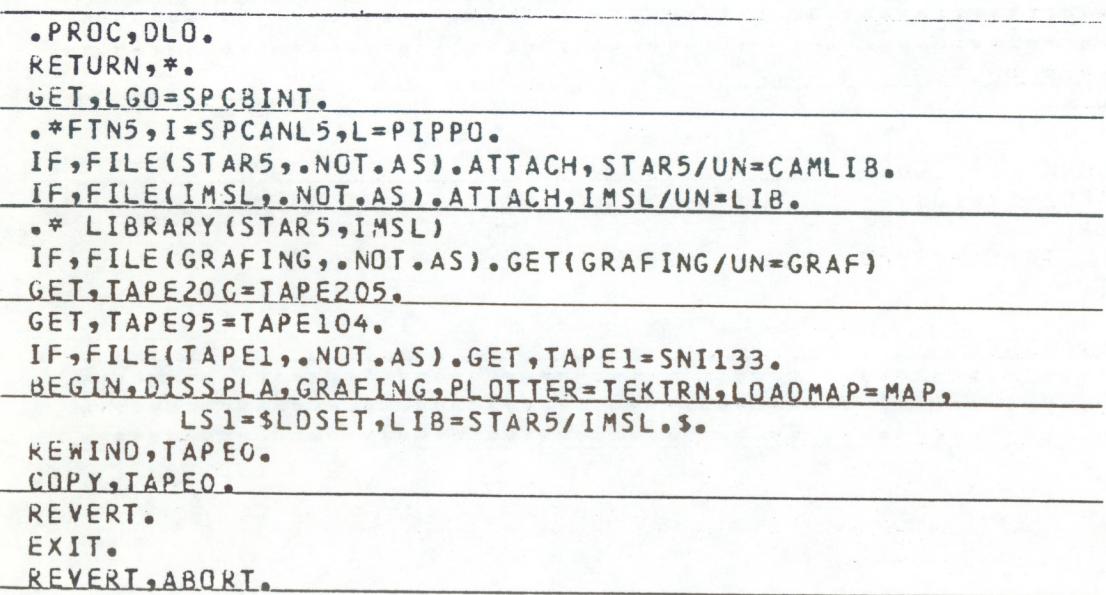

<span id="page-29-0"></span>**Appendix C. Listing of P3FLP1, P3FLI1, P3FLP2**

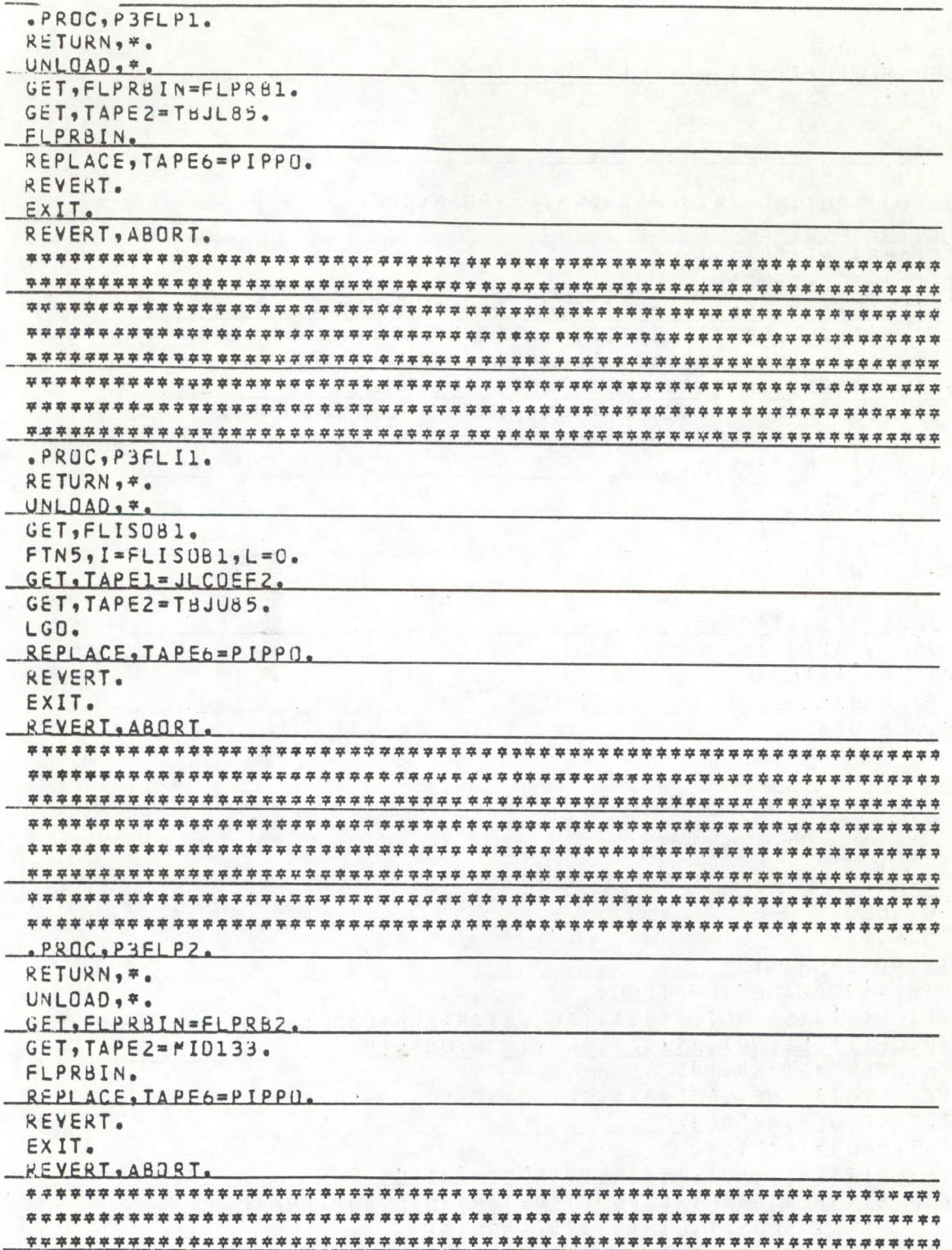